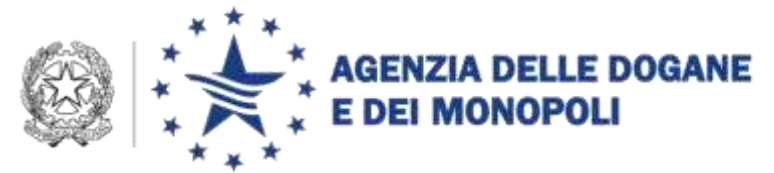

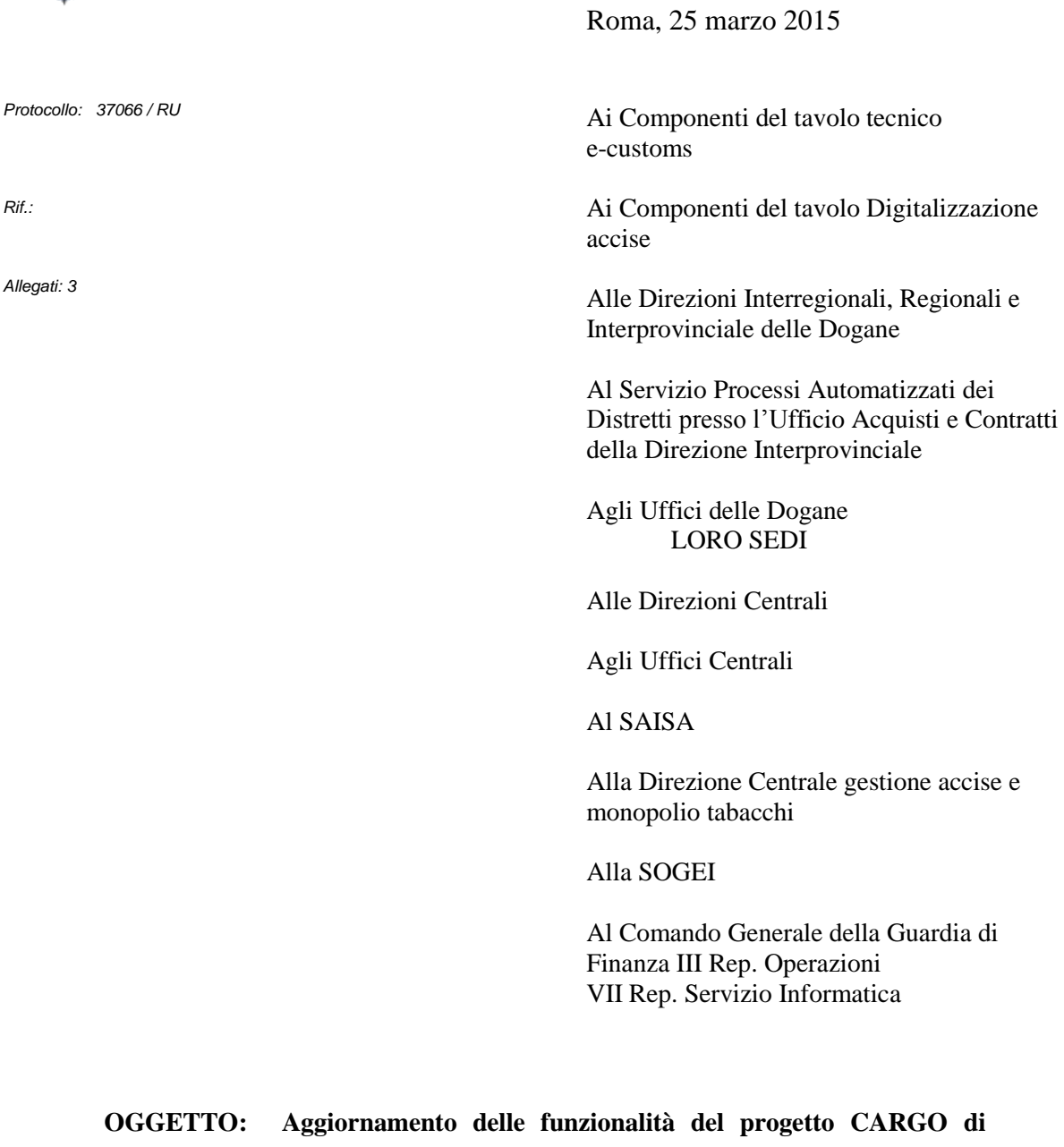

**supporto ai "Fast Corridor" e allo sdoganamento in mare .**  PTA 2014 **-** DOGS0141 – Digitalizzazione dogane PPT 010D4O obiettivo 01 "Presentazione merci: evoluzioni 2014 PPT 010D4X obiettivo 02 "Revisione tracciati messaggi gestori T.C."

### **Estensione in esercizio**

DIREZIONE CENTRALE TECNOLOGIE PER L"INNOVAZIONE Ufficio integrazione applicativa

Nella prospettiva della digitalizzazione del ciclo di import, sono state aggiornate le applicazioni di AIDA - progetto CARGO e realizzate nuove funzionalità nell'ambito degli obiettivi di automazione in oggetto.

Gli aggiornamenti riguardano l'evoluzione del sistema per la gestione dello Sdoganamento in Mare, la revisione del processo "Trasferimenti di magazzino" di merce in temporanea custodia/depositi franchi e la modifica di alcuni tracciati del Manifesto Merci in Arrivo e del colloquio gestori TC. Negli allegati 1 e 2 sono analiticamente descritte le modifiche apportate a messaggi e tracciati (versione 5.0), pubblicati come di consueto, anche sul portale dell'Agenzia.

Con la presente si forniscono le istruzioni operative per gli operatori economici e per gli uffici.

#### **1. Modifiche in relazione allo Sdoganamento in mare**

È stato **aggiornato il campo 10 "Stato di convalida del manifesto**" della "risposta applicativa al manifesto parte fissa" dell'interchange IRISP1 **che ora restituisce:**

- **- il valore 'X' nel caso di ufficio abilitato allo sdoganamento in mare;**
- **- il valore 'I' nel caso contrario.**

 $\overline{a}$ 

Come noto, gli uffici abilitati concedono l'autorizzazione allo sdoganamento in mare tramite la funzione di AIDA "Presentazione Merci -> Funzioni SVAD -> Autorizza Pre-clearing" inserendo la "Data inizio monitoraggio Capitaneria" comunicata dalla Capitaneria di Porto. Il sistema modifica quindi lo stato del manifesto da 'X' a 'I' **e ora aggiorna l'IRISP1 sostituendo, nel campo 10, al valore "X" il valore 'I' <sup>1</sup> .**

Dopo l'arrivo della nave, **l'ufficio è tenuto a registrare la data e ora di arrivo effettiva comunicata dalla Capitaneria (ATA – Actual Time of Arrival)**  mediante la funzione disponibile in AIDA nel menù Presentazione merci -> Gestione Manifesti in arrivo -> Aggiornamento. **Si evidenzia che la registrazione** 

 $<sup>1</sup>$  Si rammenta che il responsabile del MMA può procedere all'invio del record 'Z' (record</sup> di chiusura) per i manifesti che si trovano nello stato 'I'.

**dell'ATA deve essere effettuata per tutti gli MMA presentati e non solo nel caso di sdoganamento in mare.**

### 2. **Revisione processo "Trasferimenti di magazzino"**

Il **messaggio B** - "Richiesta autorizzazione al trasferimento contenitori da un magazzino ad un altro" e il **messaggio C** - "Presa in carico partita merce nel magazzino di destinazione" **sono stati aggiornati per consentire al gestore del magazzino di destinazione**:

- di richiedere all'ufficio l'autorizzazione (mediante l'invio del record B) al trasferimento di merce in carico presso un altro magazzino
- di ricevere nell'IRISP l'elenco delle A3 autorizzate al trasferimento;
- di prendere in carico (mediante l'invio del record C) le merci ricevute<sup>2</sup>

**e per consentire il trasferimento di magazzino anche per schede partita PF (Partite Franche) o A3 registrate tramite la linea funzionale di temporanea custodia o tramite l'invio del messaggio AP**.

# Attesa l'entrata in vigore delle funzionalità sopradescritte si raccomanda di **completare le operazioni di trasferimento di magazzino in corso entro le ore 18:00 del 31 marzo 2015.**

Sono state conseguentemente **aggiornate le seguenti funzioni di AIDA a disposizione degli uffici :**

- Ricerca Partite per Trasferimenti di Magazzino per Consultazione

L'ufficio può ora selezionare nel campo a scelta multipla "Cod.ufficio Partenza" uno o **tutti gli uffici mittenti dei trasferimenti in corso**. Nella successiva pagina di elenco la colonna "Sezione" è rinominata in "Sezione di partenza" e sono aggiunte le nuove colonne "Codice Manifesto" (valorizzato solo per partite generate da Manifesto) e "Registro" (valori A3/PF); i dati di output sono ordinati per:

- Data richiesta
- Sezione di partenza
- Registro
- Numero

 2 si precisa che occorre inviare un messaggio C a fronte di ciascun magazzino mittente.

La colonna "Partita A3 nuova" è rinominata in "Partita A3/PF nuova". L'ufficio delle dogane, selezionando il link "Progressivo", visualizza il dettaglio della partita in trasferimento.

### - Ricerca Partite per Trasferimenti di Magazzino per Autorizzazione

L'ufficio, per autorizzare la richiesta di trasferimento, può ora selezionare nel campo a scelta multipla "Cod.ufficio Partenza" uno o **tutti gli uffici per i quali sono in corso richieste di trasferimento.** Nella pagina successiva la colonna "Sezione" viene rinominata in "Sezione di partenza" e sono aggiunte le nuove colonne "Codice Manifesto" (valorizzato solo per partite generate da Manifesto) e Registro (valori A3/PF); i dati di output sono ordinati per:

- Data richiesta
- Sezione di partenza
- Registro
- Numero
- Ricerca Partite per Trasferimenti di Magazzino per Annullamento

L'ufficio, per annullare richieste di trasferimento, può ora selezionare nel campo a scelta multipla "Cod.ufficio Partenza" uno o **tutti gli uffici dai quali sono pervenute delle richieste di trasferimento.** Nella successiva pagina di elenco la colonna Sezione è rinominata in "Sezione di partenza", sono aggiunte le nuove colonne "Codice Manifesto" (valorizzato solo per partite generate da manifesto e "Registro" (valori A3/PF); i dati di output sono ordinati per:

- Data richiesta
- Sezione di partenza
- Registro
- Numero

**Si evidenzia che per le partite in corso di trasferimento sono inibiti la rettifica e lo scarico manuale.** 

**3. Modifica tracciati record 'A' (dati generali) – Z (chiusura) del Manifesto Merci in Arrivo**

**Al fine di proseguire il percorso di interoperabilità con l'Autorità Marittima** previsto dalla legge 179 del 18 Ottobre 2012 di recepimento della direttiva 2010/65/UE, avviato con lo sdoganamento in mare, sono state apportate le seguenti modifiche al Manifesto Merci in Arrivo.

**Nel record 'A'** (acquisizione e rettifica) sono stati inseriti i nuovi campi:

- Nome Nave;
- Voyage Number;
- Campo Note;
- Identificativo sosta Visit\_ID (da richiedere alla locale Capitaneria di Porto)
- Richiesta di autorizzazione allo sdoganamento in mare preclearing

Il campo 12 (Codice identificativo compagnia armatrice/aerea) accetta ora il codice Eori della compagnia ovvero il TIN.

Il campo 7, nel caso di mezzo marittimo, accetta ora nuovi suffissi  $MSI<sup>3</sup>$  ed ENI, seguiti rispettivamente da identificativi con lunghezza 9 e 8 cifre, da utilizzare tassativamente solo per le navi sprovviste di codice IMO.

In considerazione che nella ENS viene riportato come dato chiave (Entry Key) il codice IMO, **per le navi sprovviste di tale codice deve essere valorizzato il campo deroga e i controlli S&S devono essere eseguiti ove ricorra il caso sulla base dei dati del MMA e della documentazione allegata.**

In accordo con **l'ISTAT, nel record Z** (chiusura del manifesto) sono stati inseriti i seguenti campi al fine di verificare la fattibilità di **includere la rilevazione dei dati statistici del settore marittimo** nei Manifesti doganali:

- Totale camion con motrice;
- Totale camion senza motrice;
- Totale veicoli nuovi;
- Totale camion nuovi.

 $\overline{a}$ 

<sup>&</sup>lt;sup>3</sup> Codice MMSI assegnato alla nave

**Attesi i vantaggi derivanti da tale semplificazione si invitano gli operatori a prestare la massima attenzione alla qualità dei dati inseriti considerato che gli stessi non sono al momento rettificabili**.

Le pagine di visualizzazione/rettifica dei dati generali del manifesto (record A) disponibili in AIDA sono state aggiornate di conseguenza.

## **4. Modifica tracciati acquisizione-rettifica record B (merce in sbarco) del Manifesto Merci in Arrivo**

**A supporto delle nuove soluzioni procedurali** basate sul monitoraggio "fisico" dei mezzi di trasporto/merci dallo sbarco alla destinazione finale e dal luogo di carico all'imbarco **(fast corridor, banchina lunghissima)** è stato modificato il record B, come indicato nell'allegato 2 in cui sono analiticamente decritti i nuovi campi, le regole di compilazione e le modalità di rettifica.

Le pagine di visualizzazione/rettifica della merce in sbarco (record B) disponibili in AIDA sono adattate di conseguenza.

### **5. Nuovi profili di consultazione per le Direzioni Territoriali**

Al fine di estendere alle Direzioni territoriali delle Dogane i pannelli di monitoraggio disponibili alle Direzioni Centrali riguardanti dichiarazioni doganali, MMA, MMP e partite TC/PF nonché l'accesso al portale "A.I.D.A. Servizi per l'Interoperabilità" sono stati modificati i profili descritti nell'Allegato 3.

Dalla data di estensione delle nuove funzionalità i funzionari delle Direzioni territoriali delle Dogane che per le attività svolte necessitano di consultare le dichiarazioni doganali oppure i manifesti e le partite di temporanea custodia/franche, a seguito dell'assegnazione di uno o entrambi i profili in parola, potranno accedere nella "Home page" di AIDA alla linea di lavoro AIDA -> Dogane -> Operazioni Doganali oppure a AIDA -> Dogane -> Presentazione Merci, per le consultazioni di propria competenza.

**Attesa la portata delle consultazioni, i Direttori Interregionali Regionali e Interprovinciali vigileranno affinché i profili siano attribuiti ad un numero molto ristretto di unità di personale e sulla base di effettive esigenze di servizio.** 

#### 6. **Entrata in vigore**

Considerati gli esiti positivi dell'attività di sperimentazione, avviata dal 15 settembre 2014 (cfr. comunicazioni sul sito Internet dell'Agenzia delle Dogane e dei Monopoli), **i nuovi tracciati (ver. 5.0)** e le nuove funzionalità (linee di lavoro AIDA -> Dogane -> Presentazione Merci e AIDA -> Dogane -> Trovatore) sono attivi in ambiente di esercizio a partire dalle **ore 11:00 del 1 aprile 2015**.

Ulteriori istruzioni di dettaglio per l'utilizzo delle nuove funzionalità sono riportate, come di consueto, anche nell'apposita sezione dell'"Assistenza on line" di AIDA.

### 7. **Richieste di assistenza**

Per richiedere assistenza e segnalare malfunzionamenti:

- gli operatori devono attenersi alle istruzioni pubblicate sul sito Internet dell'Agenzia nella sezione "*Assistenza on-line*" seguendo il percorso "*Come fare per → Richiedere assistenza*" [\(http://assistenza.agenziadogane.it/dogane/allegati/Modalita-utilizzo-](http://assistenza.agenziadogane.it/dogane/allegati/Modalita-utilizzo-Assistenza-20101209.pdf)[Assistenza-20101209.pdf](http://assistenza.agenziadogane.it/dogane/allegati/Modalita-utilizzo-Assistenza-20101209.pdf) ).
- gli uffici territoriali devono attenersi alle istruzioni pubblicate sul sito dell'Assistenza online presente sulla Intranet, seguendo il percorso "Assistenza on-line → Come chiedere assistenza" [\(http://assistenzaonline.agenziadogane.it/SRVS/CGI-](http://assistenzaonline.agenziadogane.it/SRVS/CGI-BIN/KANA_Int.asp?New,new,kb=Ufficio_Unico_delle_Dogane,solution=come_chiedere_assistenza,Company=%7bA2D194EC-51CE-4DBB-9C97-A0B7ADEEBD24%7d)[BIN/KANA\\_Int.asp?New,new,kb=Ufficio\\_Unico\\_delle\\_Dogane,solution=c](http://assistenzaonline.agenziadogane.it/SRVS/CGI-BIN/KANA_Int.asp?New,new,kb=Ufficio_Unico_delle_Dogane,solution=come_chiedere_assistenza,Company=%7bA2D194EC-51CE-4DBB-9C97-A0B7ADEEBD24%7d) [ome\\_chiedere\\_assistenza,Company={A2D194EC-51CE-4DBB-9C97-](http://assistenzaonline.agenziadogane.it/SRVS/CGI-BIN/KANA_Int.asp?New,new,kb=Ufficio_Unico_delle_Dogane,solution=come_chiedere_assistenza,Company=%7bA2D194EC-51CE-4DBB-9C97-A0B7ADEEBD24%7d) [A0B7ADEEBD24}\)](http://assistenzaonline.agenziadogane.it/SRVS/CGI-BIN/KANA_Int.asp?New,new,kb=Ufficio_Unico_delle_Dogane,solution=come_chiedere_assistenza,Company=%7bA2D194EC-51CE-4DBB-9C97-A0B7ADEEBD24%7d).

Si raccomanda, altresì, al fine di migliorare la sezione "Assistenza on-line", di far pervenire eventuali suggerimenti compilando l'apposita sezione "Esprimi la tua opinione sull'informazione".

Si richiede ai Signori Direttori Regionali, Interregionali e Interprovinciale di vigilare sull'esatta applicazione delle presenti disposizioni, avvalendosi dell'Ufficio Processi Automatizzati dei Distretti e delle Task Force ONCE territoriali.

## **Qualora siano impartite istruzioni integrative trasmetterne copia alla Scrivente.**

Si raccomanda di assicurare la massima attenzione nei primi giorni di utilizzo al fine di riscontrare qualsiasi anomalia di funzionamento che, nell'eventualità, dovrà essere tempestivamente segnalata.

> Il Direttore Centrale *f.to Teresa Alvaro*

firma autografa sostituita a mezzo stampa ai sensi dell'art. 3 comma 2 del d.lg.vo n. 39/93